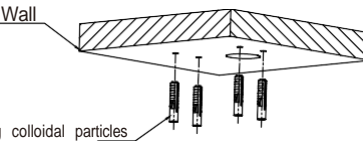

Swelling colloidal particles

Installation method

Step 2: Hammer the 4 swelling colloidal particles into the drilled wall holes.

Step 1:Stick the mounting template to the wall, drill 4 screw holes and 1 tail cable hole.

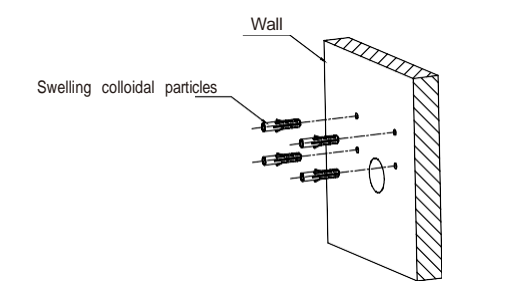

holes, and lock the screws to fix it

Attention: There are two connection modes: 1. For non-PoE router,pls connect the camera by a PoE switch or a PoE injector.

Ceiling Mount

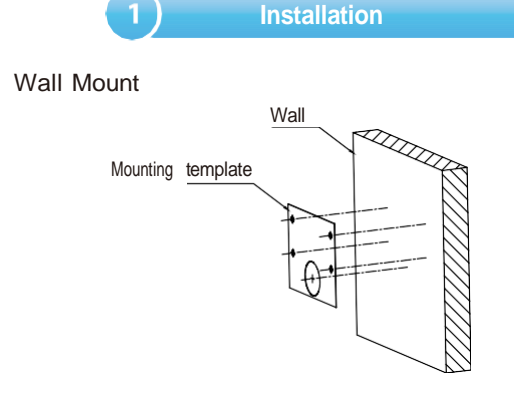

Step 2: Hammer the 4 swelling colloidal particles into the drilled wall holes. Step 1: Stick the mounting template to the wall, drill 4 screw holes and 1 tail cable hole.

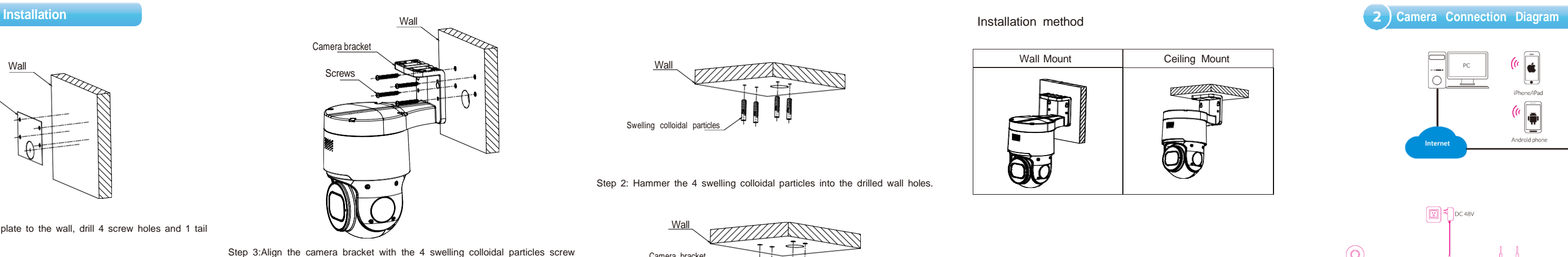

Step 3: Align the camera bracket with the 4 swelling colloidal particles screw holes, and lock the screws to fix it.

2. For a POE NVR,pls connect the camera directly to the POE NVR, then follow the below steps.

05

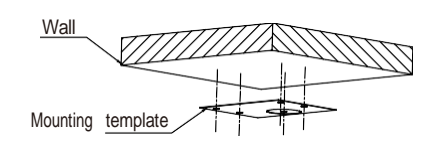

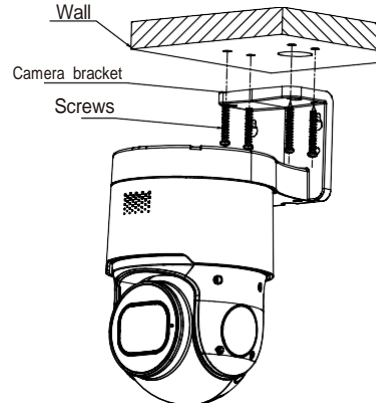

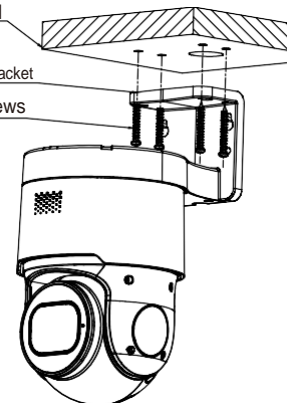

# **Quick Start Guide**

## HD Network Camera

## **PTZ Camera**

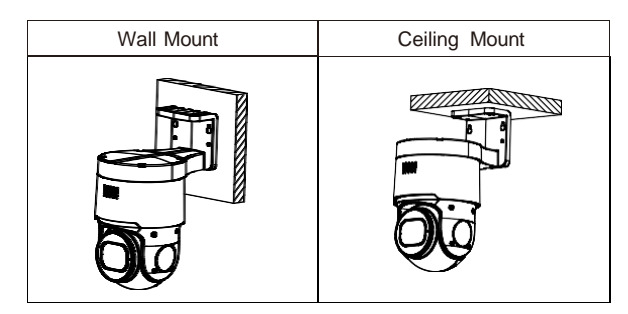

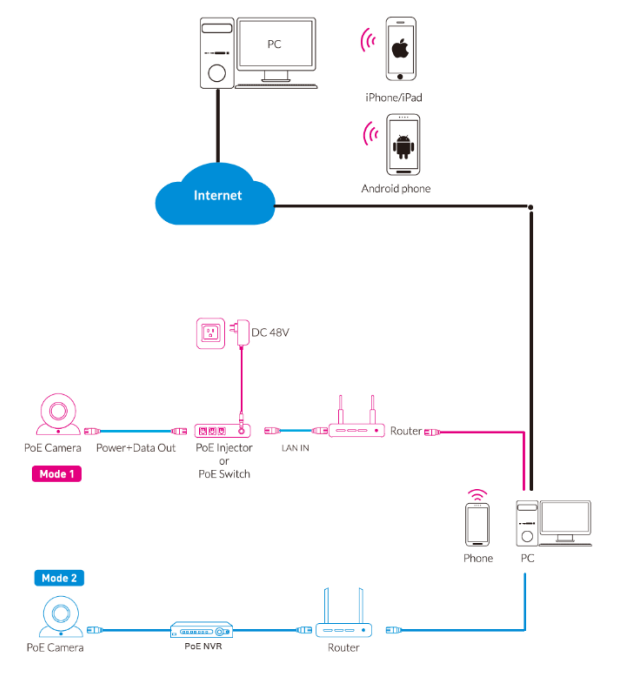

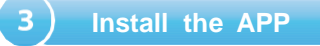

Scan the QR code below to download the mobile App

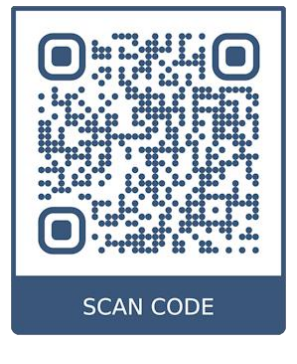

### Open the app, you will see the following interface to add the cameras.

### If add the device successfully, you will see the following interface.

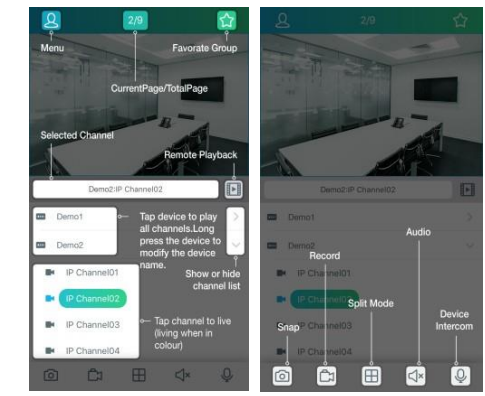

#### ※ Please refer to "Help" section for more detailed instruction.

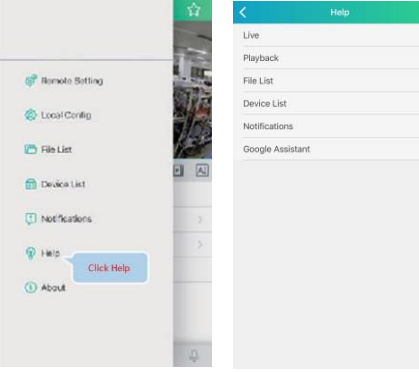

1. Download the "Device Config Tool", it will help to search all the

Windows[: https://www.dropbox.com/s/4jvomrx4hjo4gfw/Tool-Win.zip?dl=0](https://www.dropbox.com/s/4jvomrx4hjo4gfw/Tool-Win.zip?dl=0) Mac: <https://www.dropbox.com/s/evid0e4hez0bmfj/Tool-Mac.dmg.zip?dl=0>

available devices on your local network.

2.Under "Device Config Tool", you can modify the information of a selected device. Including IP, Media Port, Web Port, Gateway, Net Mask, Net Mode. (The default username & password is: admin &

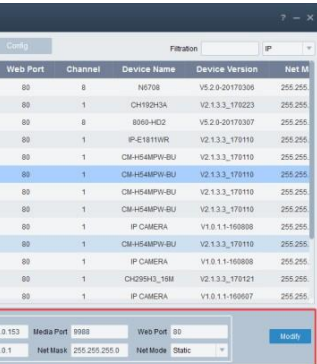

admin)

 $\sim$ 

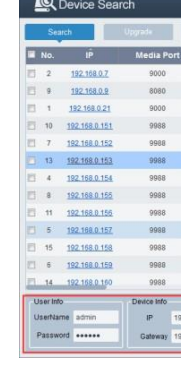

3.Open the Internet Explorer and input the device's IP address;

Input the username & password in the following interface to login the device.

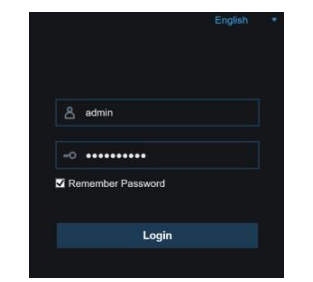

4. After login,click "Remote Setting" to change the setting.

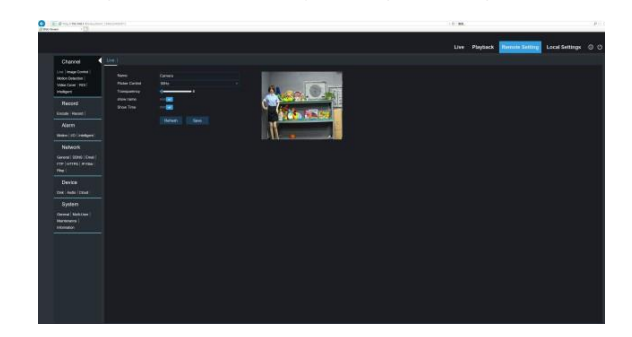

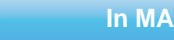

- 1. Open your router web interface and login.
- 2. Find the "Attached device" or "Connected device" menu. Find the device's IP address according to it's MAC address. The Mac address is labeled on the device.

| <b>BASIC</b><br><b>ADVANCED</b> |  |                                                         |                         |                                                                                                 |                                    | Endob -                                      |
|---------------------------------|--|---------------------------------------------------------|-------------------------|-------------------------------------------------------------------------------------------------|------------------------------------|----------------------------------------------|
| Home                            |  | Attached Davissa<br>an an a                             |                         |                                                                                                 |                                    |                                              |
| Internet                        |  |                                                         |                         |                                                                                                 |                                    | the in Assass Cooks to when or block deuture |
| Wireless                        |  |                                                         |                         | Serges Carlest Tornad Co.<br><b>Windows</b><br>Carvingt Role; Allen all New Berlingt forcement. |                                    | <b>Butteatt</b>                              |
|                                 |  | Wred Bayton                                             |                         |                                                                                                 |                                    |                                              |
| <b>Attached Devises</b>         |  | <b>UPPER</b>                                            | <b>Development</b>      | <b>EXAMPLE</b>                                                                                  | <b>COLORADO DE</b>                 | Committee Trees                              |
| <b>Parental Controls</b>        |  | Allisan                                                 | <b>CORONATO</b>         | 192,185,2.8                                                                                     | 69.66 F6 82 E4 Ca                  | <b>Video</b>                                 |
|                                 |  | Allowed.                                                | MACBOOKPRISTIRES        | 15210334                                                                                        | abscirratiosas                     | <b>Virine</b>                                |
| <b>Hereb</b> SHARE              |  | Alicewal                                                | MACROOKFROUSEUT         | 192190.391                                                                                      | exccarabskip                       | yout                                         |
|                                 |  |                                                         | MACROCATECLSDEX         | HIS EARLY AT                                                                                    | avacaransers                       | <b>Hind</b>                                  |
| Guest Nationals                 |  | Atlanta d                                               | <b>CSE EC</b>           | HAYNEAST                                                                                        | <b><i>BASE 08 BG SS 13</i></b>     | <b>FRAN</b>                                  |
|                                 |  | Altrewe                                                 | <b>BAYRELLYLATOR</b>    | TOZ FAX S.RE                                                                                    | A4 A11 Sel Th 100 A11              | anne                                         |
|                                 |  | Attress                                                 | <b>FALLIN-TOOMS</b>     | 192192303                                                                                       | 0.458888823747                     | year                                         |
|                                 |  | Attend                                                  | <b>KARPACHE LIAMUP</b>  | <b>102 FAR YAR</b>                                                                              | <b>BOCCORNECTOR</b>                | <b>Windows</b>                               |
|                                 |  | Attraced                                                | REDECCIVISER LAP        | $-0.2$ , 160.3 75.                                                                              | 1418021010-08                      | <b>Alleged</b>                               |
|                                 |  | Attressi                                                | STRUCKLAPTOR:           | <b>HOTELS</b> AT                                                                                | ALMI SCRIMING                      | <b>VALU</b>                                  |
|                                 |  | Attended                                                | <b>EMMATC</b>           | 102110-224                                                                                      | TAKE \$5.00 KC/60                  | <b>STEER</b>                                 |
|                                 |  | Attractor                                               | ELMENNLIS HP            | 162 165 3.8%                                                                                    | <b><i><u>nski shakhdan</u></i></b> | <b>Wind</b>                                  |
|                                 |  | Altrew3                                                 | <b>FERENHOLDER</b>      | 152180392                                                                                       | AE2088281581                       | enst                                         |
|                                 |  | Atlantic                                                | <b>MACROCKPRIS WAAR</b> | 102, 188, 316                                                                                   | ATTECHMENTS                        | <b>SAM</b>                                   |
|                                 |  | Altravel                                                | <b>AME LIFTOF</b>       | $-02.9883117$                                                                                   | A4.10 04.34.26.48                  | <b>Admin</b>                                 |
|                                 |  | Anderson                                                | <b>VEMMINISTROOMS</b>   | <b>TRETAKYEE</b>                                                                                | <b><i>BRAKESDOFFTS</i></b>         | your d                                       |
|                                 |  | Windows Despite of Windows Intraders also show up here? |                         |                                                                                                 |                                    |                                              |
|                                 |  | <b>CALLADO</b>                                          | <b>Livers Avenue</b>    | <b>EPAINTIN</b>                                                                                 | <b>CONTRACTOR</b>                  | <b>Course for Your</b>                       |

Picture for reference only

3. Input the device's IP address in Safari, login with your username & password. 4. After login, click "Remote Setting" to modify the setting.

## **Install the APP Camera Settings 5 In Windows 6 In MAC OS**

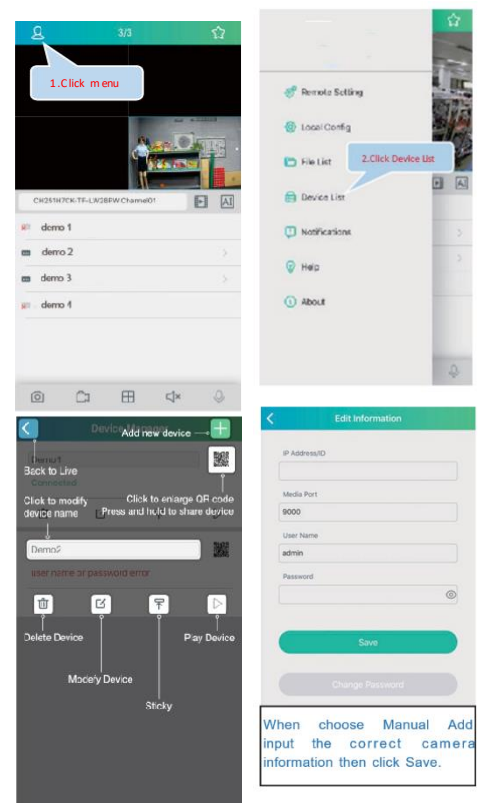